## **Change Firefox Web Browser Home Page**

Browser home pages are often set to mainstream news sites or other sites that may provide adverse content and may create flags in the Weatec system. In these situations you will be required to change your home page to a safe address. This document contains the step-by-step instructions for changing your home page on a Firefox browser.

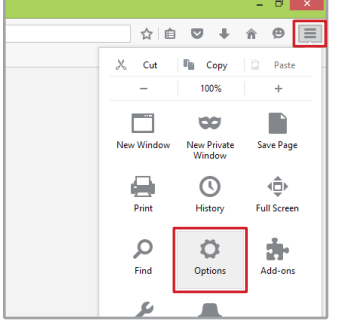

- 1. Click the Settings button in the top right corner.
- 2. Click Options.

3. Select the 'General' tab on the left sidebar.

4. In the Home Page field, either enter a safe site of your choice, or clear the field for the standard Mozilla Firefox start page, which is not logged as a page visit.

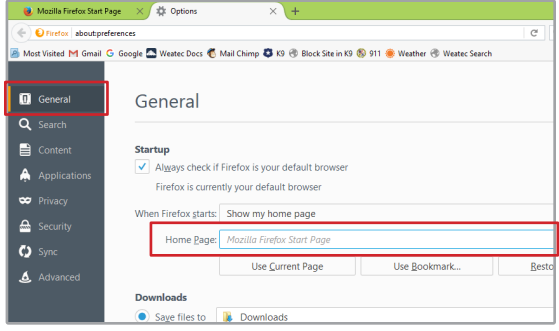

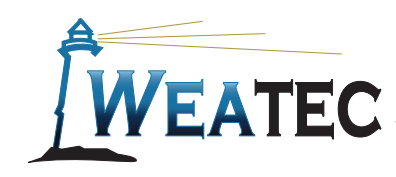

**Published by Weatec Members Relations Committee (WMRC), June 2016. We welcome your comments and feedback 717-690-0006 wmrc@weatec.com.**